# $\operatorname{Quelques}\,$  commandes utiles en  $\operatorname{L2TEX}$

Yohan Penel

20 octobre 2017

# Table des matières

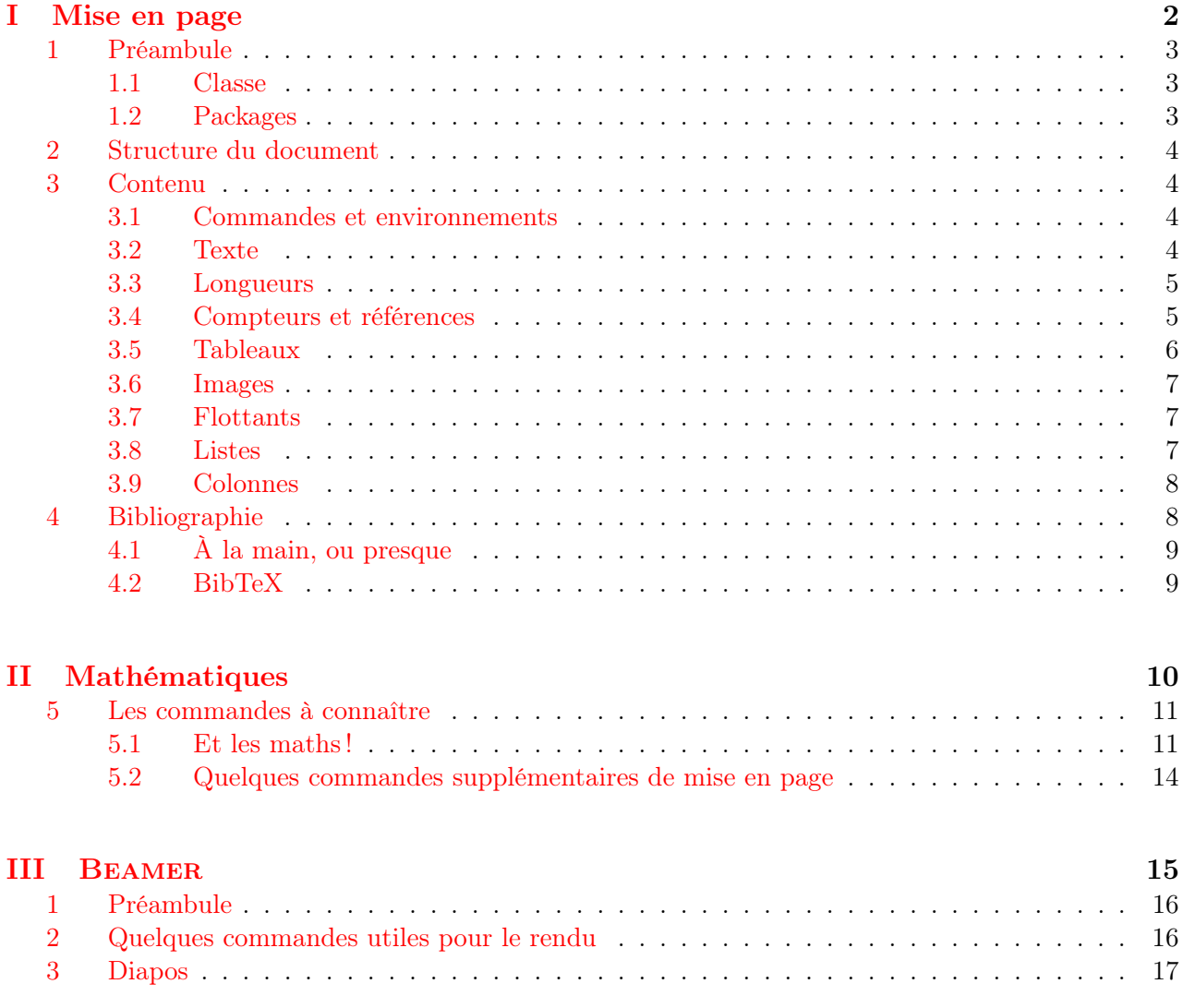

<span id="page-2-0"></span>Première partie

Mise en page

# <span id="page-3-0"></span>1 Préambule

## <span id="page-3-1"></span>1.1 Classe

Classes les plus courantes :

- article : la classe de base pour faire des documents courts, comme des articles.
- report : la classe intermédiaire, qui, comme son nom l'indique, est idéale pour écrire un rapport, qui propose plus de hiérarchie dans les paragraphes (chapitre).
- book : une classe plus évoluée avec une hiérarchie importante, et des options plus nombreuses quant à la disposition générale des pages.

Commande :

#### \documentclass[opt]{classe}

Parmi les options opt possibles :

- a4paper : format du papier ;
- 11pt : taille de la police (autres possibilités : 10pt, 12pt ; pour des polices plus grandes : \usepackage[14pt]{extsizes}) ;
- landscape : mode paysage ;
- draft : option « brouillon », qui fait apparaître les problèmes de surcharge ;
- twocolumn : mode à deux colonnes ;
- twoside : pour une impression en recto-verso ;

## <span id="page-3-2"></span>1.2 Packages

Commande :

## \usepackage{nom du package}.

Packages les plus courants :

- inputenc avec option latin1 ou utf8 selon le système d'exploitation, fontenc avec option T1, et babel avec option frenchb : permet d'écrire directement en français avec les accents, les cédilles, les césures selon les règles de la grammaire française.
- amsmath, amssymb et amsfonts : packages spécifiques pour les maths, rendant disponibles une grande quantité de symboles de mathématiques, de structures d'équations, . . .
- geometry avec option scale=r, où r est un réel de  $[0, 1]$  qui représente le rapport entre la taille de la zone de texte et la taille du papier.
- fancyhdr : pour la gestion des en-têtes et des pieds-de-page.
- graphicx : pour la gestion des images insérées.
- xcolor : pour un choix plus large de couleurs.
- hyperref : pour créer des liens hypertextes dans les documents.
- refcheck : affiche sur le document tous les labels associés à aux équations, paragraphes, . . . pour faciliter le traitement des références dans la rédaction. Il existe aussi le package showkeys.
- TikZ : s'il fallait démontrer la puissance de LATEX en un package, pour faire des dessins, des schémas, . . .
- et des centaines d'autres packages.

Pour installer un package :

- 1. le télécharger (sur la plateforme [https://ctan.org/pkg\)](https://ctan.org/pkg)
- 2. placer l'archive dans le répertoire texmf\tex\latex
- 3. soit l'archive comprend le .sty (fichier de style, code du package), soit elle comprend un .ins

(fichier d'installation). Dans le premier cas, il n'y a rien à faire. Dans le second, il faut lancer le compilateur LAT<sub>E</sub>X sur le fichier d'installation.

4. mettre à jour la base de données : sous Linux, il suffit de taper la commande texhash ; sous Windows avec une distribution MiKTeX, ouvrir la fenêtre Settings et cliquer sur Refresh FNDB.

## <span id="page-4-0"></span>2 Structure du document

Par ordre d'importance :

- \part
- \chapter (non disponible dans la classe article)
- \section (numérotation liée à celle des chapitres)
- \subsection (idem)
- \subsubsection (ne donne plus lieu à une numérotation dans la classe book)
- \paragraph et \subparagraph, non numérotées.

Pour disposer de la même taille de titre mais sans la numérotation, on ajoute une étoile à la commande  $(ex: \setminus f)$ . Enfin, la commande  $\geq \in f$  de changer le style de numérotation des chapitres ou des sections dans les annexes pour les distinguer du corps de texte principal.

Une commande utile dans les documents longs est \tableofcontents qui, comme son nom l'indique, génère la table des matières à l'endroit où est fait appel à la commande. Le package minitoc permet de générer des tables des matières partielles au début de chaque chapitre. Il est possible de gérer la profondeur de la table (y faire apparaître jusqu'aux sections, sous-sections, . . . ).

Pour faire une **page de garde**, il est nécessaire de préciser dans le préambule les champs \title{...}, \author{...}, \date{...} et de placer dans le texte \maketitle.

## <span id="page-4-1"></span>3 Contenu

## <span id="page-4-2"></span>3.1 Commandes et environnements

Pour définir une nouvelle commande :

\newcommand{\nom}[nb arg]{déf commande}.

Symboles à ne pas utiliser directement :  $\S$   $\sim$   $\sim$   $\%$  # { }. Il faut alors les faire précéder de  $\S$ pour les faire apparaître.

Utiliser \renewcommand pour redéfinir une commande déjà existante.

Pour définir un nouvel environnement :

\newenvironment{nom}[nb arg]{déf début environnement}{déf fin environnement}

L'appel se fait grâce à \begin{nom} . . . \end{nom}.

## <span id="page-4-3"></span>3.2 Texte

Taille :  $a$  a a a a a  $a$   $a$   $a$   $a$ 

\tiny \scriptsize \footnotesize \small \normalsize \large \Large \LARGE \huge \Huge

Styles :

- la fonte *italique* :  $\text{emph}$
- le style penché : \textsl
- la fonte PETITES CAPITALES : \textsc
- la fonte machine à écrire : \texttt
- la fonte sans sérif : \textsf
- le mode gras : \textbf

Espaces horizontaux

 $\setminus !$   $\emptyset$   $\setminus$ ,  $\setminus$ :  $\setminus$ ;  $\setminus$   $\setminus$   $||$   $||$   $||$   $||$   $||$   $||$   $||$   $||$ 

Pour combler un espace : \hfill (blanc), \dotfill (points) et \hrulefill (trait).

Espaces verticaux : \vskip xx cm, \smallskip, \medskip et \bigskip.

Passage à la page suivante : \newpage, \clearpage (avec la gestion des objets flottants)

## <span id="page-5-0"></span>3.3 Longueurs

Pour gérer l'espace entre 2 paragraphes : \setlength{\parskip}{x.xcm}

Pour gérer la taille de l'alinéa au début de chaque paragraphe : \setlength{\parindent}{x.xcm}

Pour définir une nouvelle longueur : \newlength{\var}.

## <span id="page-5-1"></span>3.4 Compteurs et références

Toute numérotation (chapitres, figures, ...) cache un compteur défini par LAT<sub>EX</sub> ou par l'utilisateur. Ce compteur est lié à une commande et incrémentée automatiquement à chaque appel de la commande associée.

- La commande \newcounter{nom}[ref] permet de définir le compteur.
- \stepcounter{nom} incrémente automatiquement d'une unité le compteur.
- \setcounter{nom}{nb} initialise le compteur à nb.
- \addtocounter{nom}{nb} ajoute nb au compteur.

Pour faire apparaître la valeur d'un compteur, on ajoute \the devant le nom du compteur.

Un outil utile et géré par LAT<sub>EX</sub> est la notion de **références**. On peut en effet faire référence à tout compteur (donc au numéro d'un chapitre, d'une section, d'une équation, d'une figure, d'un tableau, d'une note de bas de page) grâce au couple de commandes \label{nom}-\ref{nom}. Placée après une commande numérotée, la commande \label{nom} crée une référence à laquelle il peut être fait appel grâce à la commande \ref{nom} qui renvoie le numéro concerné. La commande \pageref{nom} renvoie la page où est située la référence concernée.

## <span id="page-6-0"></span>3.5 Tableaux

Pour créer un tableau, on utilise l'environnement tabular qui prend comme paramètre obligatoire la disposition de chaque colonne, parmi les choix suivants :

- : trace un trait vertical entre 2 colonnes;
- c : centre horizontalement le texte dans la colonne ;
- l et r : aligne à gauche et à droite;
- \*{nb}{disp} : duplique nb fois la commande disp ;
- p{xx cm} : impose la largeur de la colonne (aligné à gauche par défaut).

A l'intérieur de l'environnement, le tableau se remplit ligne par ligne, en séparant les colonnes par des &. La ligne se termine par \\. Pour tracer une ligne horizontale entre deux lignes, on utilise \hline (sur toute la longueur) ou \cline{m-n} (entre les colonnes m et n).

Pour centrer sur plusieurs colonnes, la commande \multicolumn{nb}{disp} existe. De la même manière, la commande \multirow{nb}{xx cm}[param]{texte} à charger grâce au package multirow permet de centrer un texte sur nb lignes sur une largeur de xx cm avec un paramètre d'ajustement vertical.

Enfin, il est possible grâce au package colortbl de mettre de la couleur en fond d'une colonne, d'une ligne ou d'une cellule.

```
\begin{center}
\renewcommand{\arraystretch}{1.25}
\begin{tabular}{ccp{12cm}}
\hline
\rowcolor[gray]{0.8}
Semaine 10 & 10.2 & \textbf{\textsc{Note} : \ldots} \hfill Y. Penel \\
\hline
\rowcolor[gray]{0.9}
Groupe 5 & \& \leftarrow \hfill \'Elève : \dotfill \\
\hline\hline
\multirow{3}{2cm}[-.8cm]{\fcolorbox[gray]{0.8}{0.9}{Exercice}}
& \multicolumn{2}{l}{Soit $f$ la fonction définie par
$f(x)=\begin{cases}
0, & \text{si } x\not\in\:]-1,1[, \\
\exp\left(\dfrac{-x^2}{1-x^2}\right), & \text{sinon.}
\end{cases}
$} \\
& 1. & Montrer que $f$ est continue sur $\R$.\\
\cline{2-3}
& 2. & Démontrer que $f$ est de classe $\mathscr{C}^\infty$ sur $\R$. On utilisera pour cela
            une suite pour exprimer les dérivées successives de $f$.\\
\hline
\end{tabular}
\end{center}
```

```
Semaine 10 10.2 Note : ...
Groupe 5 Élève : . . . . . . . . . . . . . . . . . . . . . . . . . . . . . . .
Exercice
              Soit f la fonction définie par f(x) =\sqrt{ }\left| \right|\left\{\exp\left(\frac{-x^2}{1-x}\right)\right\}\text{si } x \notin ]-1,1[,1 - x^2\setminus, sinon.
                1. Montrer que f est continue sur \mathbb R.
                2. Démontrer que f est de classe \mathscr{C}^{\infty} sur R. On utilisera pour cela une suite
                     pour exprimer les dérivées successives de f.
```
Le package booktabs permet de tirer des traits d'épaisseurs différentes dans un tableau grâce aux commandes \toprule, \midrule et \bottomrule.

## <span id="page-7-0"></span>3.6 Images

Pour inclure une image dans un document, on utilise la commande \includegraphics [opt] {nom\_fig} accessible grâce au package graphicx.

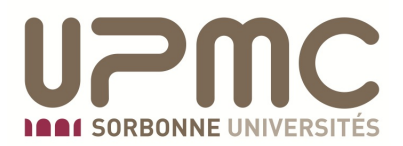

Principales options de la commande :

- width : fixe la largeur de la figure
- height : fixe la hauteur de la figure
- scale : fixe un facteur de réduction ou d'agrandissement
- angle : effectue une rotation de l'image
- trim (4 réels attendus) : rogne une image selon les 4 dimensions données (gauche, bas, droite, haut) – couplée à l'option clip=true

Il est possible de préciser dans le préambule le répertoire<sup>[1](#page-7-3)</sup> dans lequel se trouve la figure à inclure au moyen de la commande \graphicspath{{adr/}}.

## <span id="page-7-1"></span>3.7 Flottants

Il existe des environnements spécifiques en LATEX : table (pour les tableaux) et figure (pour les images). LATEX choisit alors la place la plus adaptée au regard du remplissage des pages pour ces éléments. Il est possible d'insérer une légende (commande caption) et de fait un label.

#### Principales options de ces deux environnements :

- t : place le flottant en haut de la page
- b : place le flottant en bas de la page
- h : place le flottant si possible proche de l'endroit correspondant dans le fichier source. Mais LATEX reste maître et peut le placer ailleurs pour le bien de l'esthétique du document. Pour forcer, on peut utiliser l'option H du package float.
- p : place le flottant sur une page dédiée aux flottants

Pour obtenir des sous-numérotations (figures  $14(a), 14(b), \ldots$ ), on utilise le package subfloat. À l'intérieur d'un environnement table ou figure, on utilise la commande \subfloat[legende]{flottant} autant de fois qu'il y a de flottants à sous-numéroter. Lorsque l'on veut faire référence à la figure 14(a), on utilise les commandes \ref{label\_flottant}\subref{label\_sous\_flottant}.

## <span id="page-7-2"></span>3.8 Listes

Les listes sont des environnements qui permettent de séparer en plusieurs points. Elles peuvent être de trois types :

• itemize : listes avec des tirets par défaut

<span id="page-7-3"></span><sup>1.</sup> Lorsque les figures ne sont pas dans le même répertoire que le fichier .tex.

- enumerate : listes numérotées
- description : listes sans symboles

Les différents points de la liste sont séparés grâce à la commande \item.

Les listes peuvent bien sûr être imbriquées les unes dans les autres (éviter au-delà de 3). Plusieurs paramètres sont modulables par l'utilisateur, comme l'espace entre le symbole et le texte (\itemindent), ou entre deux symboles (\itemsep), . . . Pour changer le symbole de itemize, utiliser la commande \renewcommand{\labelitemi}{\$\bullet\$}. Le package pifont fournit par exemple des symboles pour les listes :

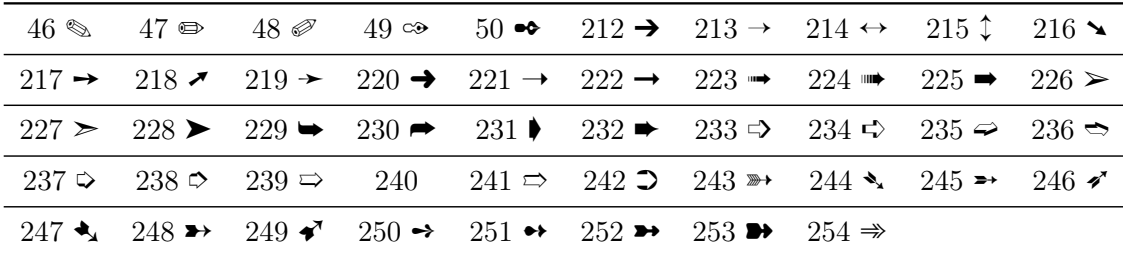

Ce même package pifont permet également de créer des listes personnalisées grâce à l'environnement \begin{dingautolist}{n} où n correspond à l'indice de départ qui est incrémenté à chaque item :

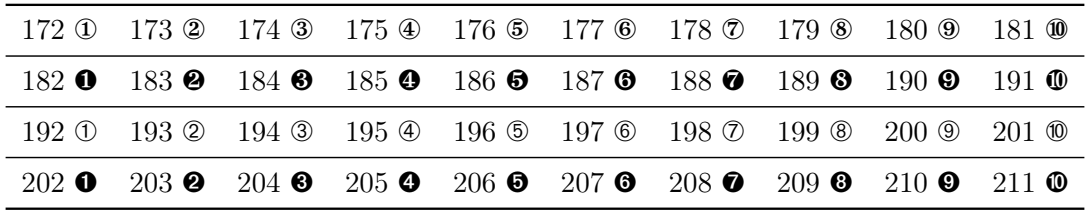

Lors de l'insertion de plusieurs listes numérotées consécutives, le package enumitem fournit l'option [resume] qui permet d'avoir une numérotation continue d'une liste à l'autre. Par ailleurs, les différents types de numérotation sont \alph, \Alph, \roman, \Roman et \arabic.

## <span id="page-8-0"></span>3.9 Colonnes

On a vu que l'option de document twocolumn permettait de créer un document organisé sur deux colonnes. Mais dans un document standard à une colonne, on peut localement passer sur plusieurs colonnes grâce à l'environnement multicols (avec pour argument le nombre de colonnes) du package multicol. On utilise la commande \columnbreak pour passer à la colonne suivante.

# <span id="page-8-1"></span>4 Bibliographie

Il existe deux méthodes pour insérer une bibliographie dans un document LATEX. Dans les deux cas, une bibliographie apparaîtra avec une liste de références bibliographiques ordonnées (par ordre alphabétique, chronologique, ou de saisie dans le document, . . . ) et étiquetées selon le style de votre choix (numéro, auteur, . . . ). À chacune sera associé un label auquel il pourra être fait référence dans le document à l'aide de la commande \cite{label} qui admet un argument optionnel pour mentionner une équation ou un paragraphe donnés.

## <span id="page-9-0"></span>4.1 À la main, ou presque

On utilise l'environnement thebibliography qui prend comme paramètre la taille maximale de l'étiquette auxquelles on fera référence dans le document (9 en cas de référence par numéro pour moins de 9 entrées, 99 pour moins de 100 entrées, . . . ).

À l'intérieur de l'environnement, chaque entrée est saisie après la commande \bibitem{label} suivie du nom, titre, journal de la référence.

## <span id="page-9-1"></span>4.2 BibTeX

On utilise un fichier annexe nombiblio.bib dans laquelle on va recenser les références bibliographiques en respectant la syntaxe suivante :

```
@type{label,
  champ1 = \{ \},
  champ2 = \{\},
   ...
}
```
Voici une liste des principaux types avec les champs associés.

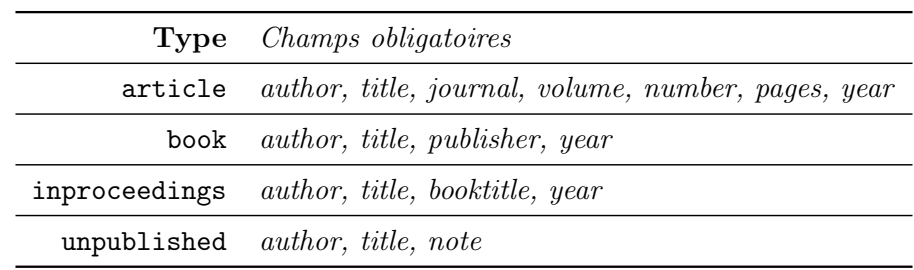

À la compilation, on veillera à lancer latex (ou pdflatex), puis bibtex et enfin de nouveau latex (ou pdflatex) deux fois.

<span id="page-10-0"></span>Deuxième partie

Mathématiques

## <span id="page-11-0"></span>5 Les commandes à connaître

## <span id="page-11-1"></span>5.1 Et les maths !

La force de LAT<sub>E</sub>X est de rendre les mathématiques gracieuses au sein de ses documents. On liste ici (de manière non exhaustive) les commandes les plus utiles pour les maths.

#### Environnements

Il existe deux types d'environnements pour les maths. Le premier, dont le contenu est placé entre  $\mathcal{F}$ . .  $\mathcal{F}$ , est inséré dans la ligne de texte où intervient la commande. Le second, placé entre  $\{[\ldots]\}$ , permet de centrer le contenu. Certaines commandes ont des rendus différents selon l'environnement choisi, comme les symboles  $\int (\hat{\mathbf{x}})$ ,  $\sum (\hat{\mathbf{x}})$ ,  $\prod (\hat{\mathbf{x}})$ , qui en mode centré donnent  $\int$ ,  $\sum$  et  $\prod$ . On peut toutefois forcer la main à LAT<sub>E</sub>X pour avoir un rendu maximal grâce à la commande \displaystyle.

## Délimiteurs

Pour ce qui est des délimiteurs, à savoir (  $\lceil \{ \mid \} \rceil$ , on peut utiliser les commandes  $\left\{ \left( \right. \right)$ (LATEX adapte alors la taille à celle du texte à l'intérieur des délimiteurs) ou, si l'on veut forcer la taille, \big, \Big, \bigg et \Bigg :

$$
\emptyset \quad \text{big} \quad \text{big} \quad \text{big} \quad \text{Big}
$$
\n
$$
\left(\frac{1}{x} + 1\right) \quad \left(\frac{1}{x} + 1\right) \quad \left(\frac{1}{x} + 1\right) \quad \left(\frac{1}{x} + 1\right) \quad \left(\frac{1}{x} + 1\right) \quad \left(\frac{1}{x} + 1\right)
$$

Table 1 – Taille des délimiteurs

#### Lettres grecques

Toutes les lettres grecques [2](#page-11-2) minuscules existent en environnement mathématique (on tape le nom de la variable précédée du \) :

αβγδζηθικλµνξπρστ υφχψω.

Certaines ont une variante (var devant le nom de la variable) :  $\varepsilon$ ,  $\vartheta$ ,  $\rho$ ,  $\varsigma$ ,  $\varphi$ , et certaines ont leur majuscule (première lettre en majuscule) : Γ, Δ, Θ, Λ, Ξ, Π, Σ, Υ, Φ, Ψ, Ω.

#### Fontes mathématiques

Quelques fontes :  $ABCDEFGHIJKLMNOPQRSTUVWXYZ, abc...$  par défaut.

- \mathcal (uniquement en majuscule) :  $\text{ABCDEFGHIJKLMNOPQRSTUVWX}$
- \mathscr (package mathrsfs):  $\triangle$  BCDEFGHI I KLMNOPQRITUVWXYL

<span id="page-11-2"></span><sup>2.</sup> L'alphabet grec est à connaître par cœur en maths !

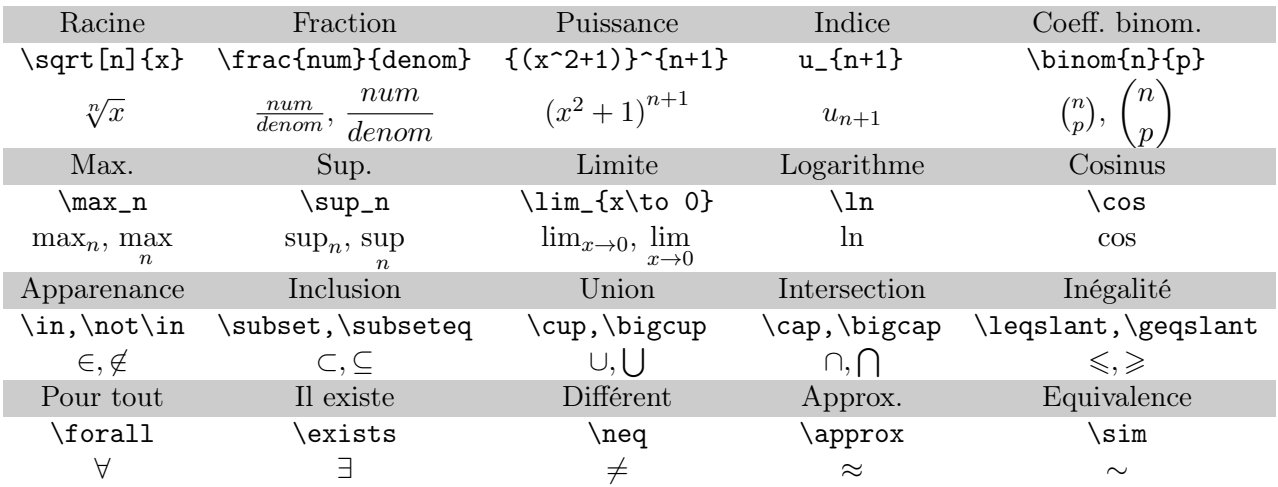

<span id="page-12-0"></span>TABLE  $2 -$  Quelques commandes usuelles en maths

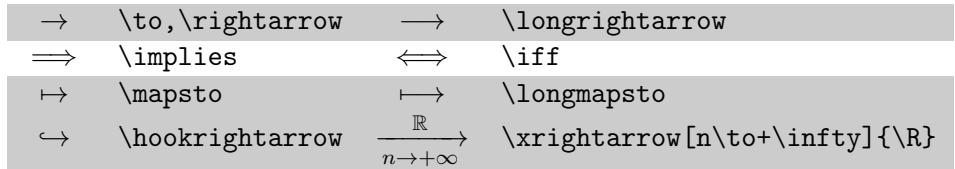

<span id="page-12-1"></span>Table 3 – Flèches

- \mathsf : ABCDEFGHIJKLMNOPQRSTUVWXYZ, abc . . .
- $\bullet$  \mathrm : ABCDEFGHIJKLMNOPQRSTUVWXYZ, abc...
- $\bullet$  \mathfrak : ABCDEFGHIJRLMMDPQRGTUVWXY]3, abc...
- \mathbb (uniquement en majuscule) : ABCDEFGHIJKLMNOPQRSTUVWXYZ
- \mathbf : ABCDEFGHIJKLMNOPQRSTUVWXYZ, abc . . .
- \boldsymbol :  $ABCDEFGHIJKLMNOPQRSTUVWXYZ,abc..., \alpha\beta\gamma...$

## Commandes

Quelques opérateurs mathématiques à connaître : TABLES [2](#page-12-0) et [3.](#page-12-1)

## Matrices

L'environnement array permet de construire des tableaux en mode mathématique. Sa structure est similaire à tabular. Les arguments obligatoires sont c, 1 et r, utilisables autant de fois qu'il y a de colonnes.

Le package amsmath fournit des environnements plus élaborés que le précédent, avec des délimiteurs intégrés : pmatrix pour des parenthèses, bmatrix pour des crochets et vmatrix pour des barres verticales.

## Equations et références

Outre la version centrée simple du mode mathématique, il est possible de numéroter ses équations avec une structure plus ou moins complexe :

- pour des équations simples, l'environnement equation est parfaitement adapté ; la numérotation peut être indépendante ou liée aux numéros de chapitres, de sections, . . .
- lorsqu'une égalité doit se prolonger sur deux lignes, on dispose de l'environnement multline (on passe à la ligne suivante grâce à  $\setminus\setminus$ ). Il n'y a alors qu'une numérotation unique pour le bloc. S'il y a deux lignes, la première est alignée à gauche et la seconde à droite. S'il y en a trois, la ligne intermédiaire est centrée. Pour obtenir le même rendu mais avec un alignement des lignes, on préfère l'environnement split.
- pour une suite d'égalités alignées, on utilise l'environnement align ; on utilise le symbole & pour aligner les termes situés à sa droite et \\ pour terminer la ligne. Chaque ligne est numérotée. Pour éviter la numérotation d'une ligne, on place la commande \nonumber (ou \notag avec amsmath). La version étoilée élimine toute numérotation.
- Si l'on veut placer deux équations successives sans les aligner, on utilise l'environnement gather.
- les environnements précédents ont une numérotation numérique. Pour avoir des numérotations partielles, on utilise l'environnement subequations. Ce n'est pas un environnement mathématique : il faut donc utiliser un environnement parmi les précédents pour placer du texte mathématique. Toutes les équations, placées dans le même environnement ou non, ont des numérotations du type  $(1.a), (1.b), \ldots$
- le package cases fournit l'environnement subnumcases qui englobe les équations dans une accolade, et numérote partiellement chaque équation.

La numérotation peut être linéaire tout au long du document, mais il est possible de réinitialiser la numérotation au début de chaque chapitre ou chaque section en utilisant la commande (amsmath) \numberwithin{equation}{chapter} (le numéro de la partie concernée apparaît aussi).

On peut par ailleurs donner ponctuellement la forme de la numérotation grâce à la commande \tag{nom} qui, placée à la fin d'une équation, fait apparaître nom à la place du numéro.

Pour les équations, le package amsmath fournit la commande \eqref{nom} grâce à laquelle les références apparaissent entre parenthèses.

## Divers

Trois examples qui parlent d'eux-mêmes :

$$
\underbrace{\left(f(x) + g'(x)f(x)\right)\exp g(x)}_{=(f(x)e^{g(x)})'} \le h(x) \qquad \qquad \prod_{\substack{0 \le i \le n \\ i \ne k}} \frac{X - a_i}{a_k - a_i} \qquad \qquad f(x) \stackrel{\text{def}}{=} x + 1
$$

produits par :

 $\underbrace{\big(f(x)+g'(x)f(x)\big) \exp g(x)}_{=\left(f(f(x)e^{g(x)}\right)'}$  $\leq$  h(x) \qquad\qquad \prod\_{\substack{0\leqslant i\leqslant n \\ i\neq k}}\frac{X-a\_i}{a\_k-a\_i} \qquad\qquad  $f(x)\overset{\text{def}}{=}x+1$ 

## <span id="page-14-0"></span>5.2 Quelques commandes supplémentaires de mise en page

Voici en vrac des commandes utiles :

- \rule{larg}{long} : trace un trait avec la largeur et la longueur souhaitée;
- le texte est justifié par défaut. Mais ponctuellement, on peut centrer, aligner à gauche ou à droite grâce respectivement aux environnements center, flushleft et flushright ;
- \footnote{texte} : fait apparaître le texte en note de bas de page ;
- de même, \marginpar[gauche]{droite} permet de faire des notes dans les marges ;
- \verb§texte§ fait apparaître le texte brut (non interprété) ; § est un symbole au choix mais qui doit être le même en début et en fin de texte ;
- \fbox{...} pour entourer du texte (au plus une ligne) ; en mode mathématique, la commande analogue est \boxed{...} ;
- \$...\text{texte}...\$ pour mettre du texte à l'intérieur d'un environnement mathématique ;

<span id="page-15-0"></span>Troisième partie

**BEAMER** 

# 1 Préambule

La classe BEAMER charge automatiquement certains packages comme xcolor, amsthm ou hyperref. Si ces packages requièrent des options, il suffit de les préciser dans la déclaration. Par exemple, la commande

```
\documentclass[xcolor={table,dvipsnames}]{beamer}
```
permet d'utiliser colortbl pour les tableaux, et les couleurs de type dvipsnames. [3](#page-16-0) Les packages usuels peuvent être chargés ensuite (inputenc, fontenc, babel, amsmath, . . . ).

Options de Beamer :

- Les options des packages chargés automatiquement
- La taille de la police
- draft : pour accélérer la compilation

Comme de manière générale dans LATEX, on peut soit laisser le compilateur gérer la mise en page, soit créer ses propres éléments de présentation. On ne donne ici que les élements de base et les lecteurs sont invités à se référer au beameruserguide disponible à l'adresse

## <https://ctan.org/pkg/beamer/>

La classe BEAMER demande de spécifier un thème, une couleur de thème, un thème de fond, ..., que l'on impose comme suit (dans le préambule !) :

```
\usetheme{AnnArbor}
\usecolortheme{dolphin}
\useoutertheme{split}
```
Se reporter à la section 15 du beameruserguide pour choisir son thème.

Les commandes habituelles pour entrer les données de la présentation restent les mêmes, mais avec une commande supplémentaire : \author[alias]{nom}, \date{date}, \title[alias]{nom}, \institute[alias]{nom}, \titlegraphic{} où l'alias est le nom qui apparaît dans les en-têtes et/ou pieds de page, alors que le nom apparaît en entier sur la première page.

## 2 Quelques commandes utiles pour le rendu

En premier lieu, pour supprimer les symboles de navigation placés par défaut en bas à droite : \setbeamertemplate{navigation symbols}{}.

Pour justifier le texte des diapos, utiliser le package ragged2e et la commande \justifying.

Pour structurer la présentation, on peut faire appel aux commandes  $\setminus$ section{} et  $\subseteq$ à l'extérieur des frames.

Pour mettre en valeur un mot, les commandes **\alert{texte}** et **\structure{texte}** rendent le texte en couleur.

<span id="page-16-0"></span><sup>3.</sup> Se reporter à la documentation xcolor pour un aperçu des couleurs proposées.

# <span id="page-17-0"></span>3 Diapos

Pour créer une diapositive (frame), on utilise l'environnement du même nom :

```
\begin{frame}[options]{titre}
Texte
\end{frame}
```
- L'option plain permet d'afficher la diapo sur la page entière, supprimant ainsi ponctuellement en-têtes et pieds de page. En particulier, on l'utilise pour la page de titre, le texte étant alors \titlepage. On peut également faire une diapo avec la table des matières (la commande reste la même).
- L'option t permet d'aligner le texte vers le haut alors que l'option par défaut centre le texte selon la verticale.
- L'option containsverbatim permet d'insérer du code source. Cependant, tout effet (voir cidessous) est impossible sur cette slide.

Par défaut, le texte est aligné à gauche. Pour justifier le texte, il faut utiliser la commande justifying du package ragged2e.

A l'intérieur des diapos, on peut utiliser les commandes mathématiques, de listes, d'environnements usuels. L'environnement block permet de créer une boîte avec un fond coloré.

Pour créer des effets de transparence, il existe différentes possibilités. Dans une même diapo (frame), il peut y avoir plusieurs transparents (slides) pour créer des apparitions/disparitions de texte :

- la commande \pause : le texte placé dessous n'apparaît que lorsque l'on appuie sur une touche ;
- la commande  $\onumber \{$ only<nb>{texte} ne montre le texte que dans les transparents nb.<sup>[4](#page-17-1)</sup> Sur les autres transparents de la diapo, il n'y a même pas d'espace alloué à ce texte ;
- la commande \visible<nb>{texte} qui rend le texte visible que sur les transparents spécifiés. Le reste du temps, il y a un blanc de la taille du texte ;
- la commande \uncover<nb>{texte} qui a le même rendu que la commande précédente, sauf s'il a été spécifié un effet de transparence via \setbeamercovered{transparent=20}. Dans ce cas, lorsque le texte n'est pas affiché, il apparaît en gris clair (selon la transparence demandée).

La majorité des commandes usuelles possèdent alors un argument optionnel pour spécifier les apparitions du texte. Par exemple, dans les listes,  $\item**the** ne fera apparâtre (comme \uncover) le$ texte que sur les transparents spécifiés. La commande \textbf<nb>{texte} rendra le texte gras sur le transparent nb et normal le reste du temps. Le principe est le même pour \color<nb>{red}.

<span id="page-17-1"></span><sup>4.</sup> nb peut être un numéro  $(2)$ , ou un ensemble  $(1-3)$ .